## **The CONNECT Blast**

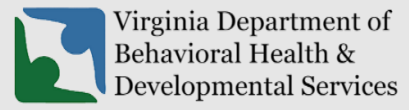

**Office of Licensing 2023**

This newsletter will provide updates on the DBHDS CONNECT licensing system and offers tips for using the CONNECT Provider Web Portal.

## **New Enhancements to CONNECT Provider Portal**

❖ There are no new enhancements to the provider portal dashboard. We highly recommend continuing to read the CONNECT Blast Newsletter announcing any changes to CONNECT that will impact licensed providers and applicants.

## **From the CONNECT Help Desk**

- ❖ **All CONNECT Job Aids are** available on the DBHDS Office of Licensing public website. Below are links to the most recent published job aids:
	- o [How Do I Use the Forgot Password Link?](https://dbhds.virginia.gov/wp-content/uploads/2023/06/How-Do-I-Use-the-Forgot-Password-Link_FINAL-1.pdf)
	- o [How Do I Add a Service in the CONNECT Provider Portal?](https://dbhds.virginia.gov/assets/Office-of-Licensing/2023/How%20Do%20I%20Add%20a%20Service%20in%20the%20CONNECT%20Provider%20Portal%20Final.pdf)
	- o [How Do I Send a Message in the CONNECT Provider Portal Job Aid?](https://dbhds.virginia.gov/wp-content/uploads/2023/03/How-Do-I-Send-a-Message-in-the-CONNECT-Provider-Portal-Job-Aid-1.pdf)
	- o [How Do I Reset My Password in CONNECT When It Is Expiring or Has Expired?](https://dbhds.virginia.gov/wp-content/uploads/2023/02/How-Do-I-Reset-My-Password-in-CONNECT-When-It-Is-Expiring-or-Has-Expired-Job-Aid.pdf)
	- o [How Do I Submit a Variance Application in CONNECT?](https://dbhds.virginia.gov/wp-content/uploads/2023/01/How-Do-I-Submit-a-Variance-Application-in-CONNECT-.pdf)
- ❖ **CONNECT Provider Training Videos** are always available from the CONNECT Portal Dashboard and on the Office of Licensing website under **[CONNECT User Resources.](https://dbhds.virginia.gov/quality-management/office-of-licensing/)**

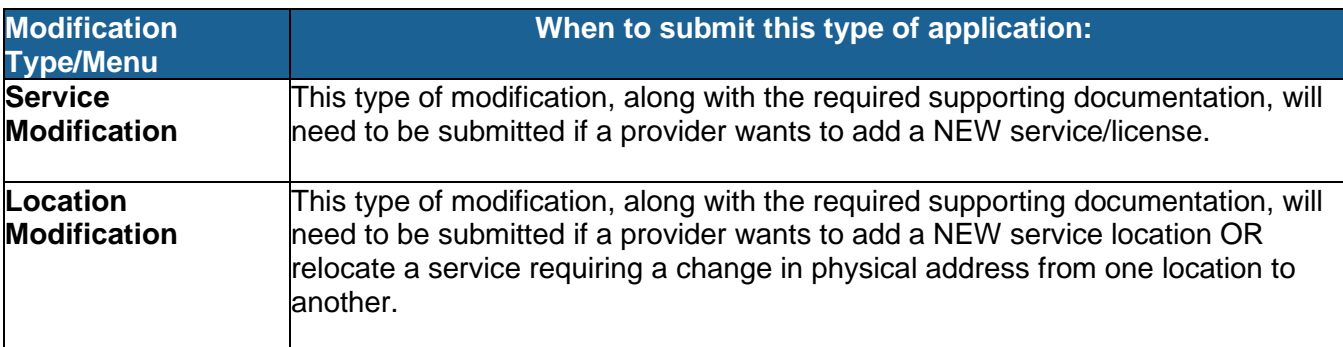

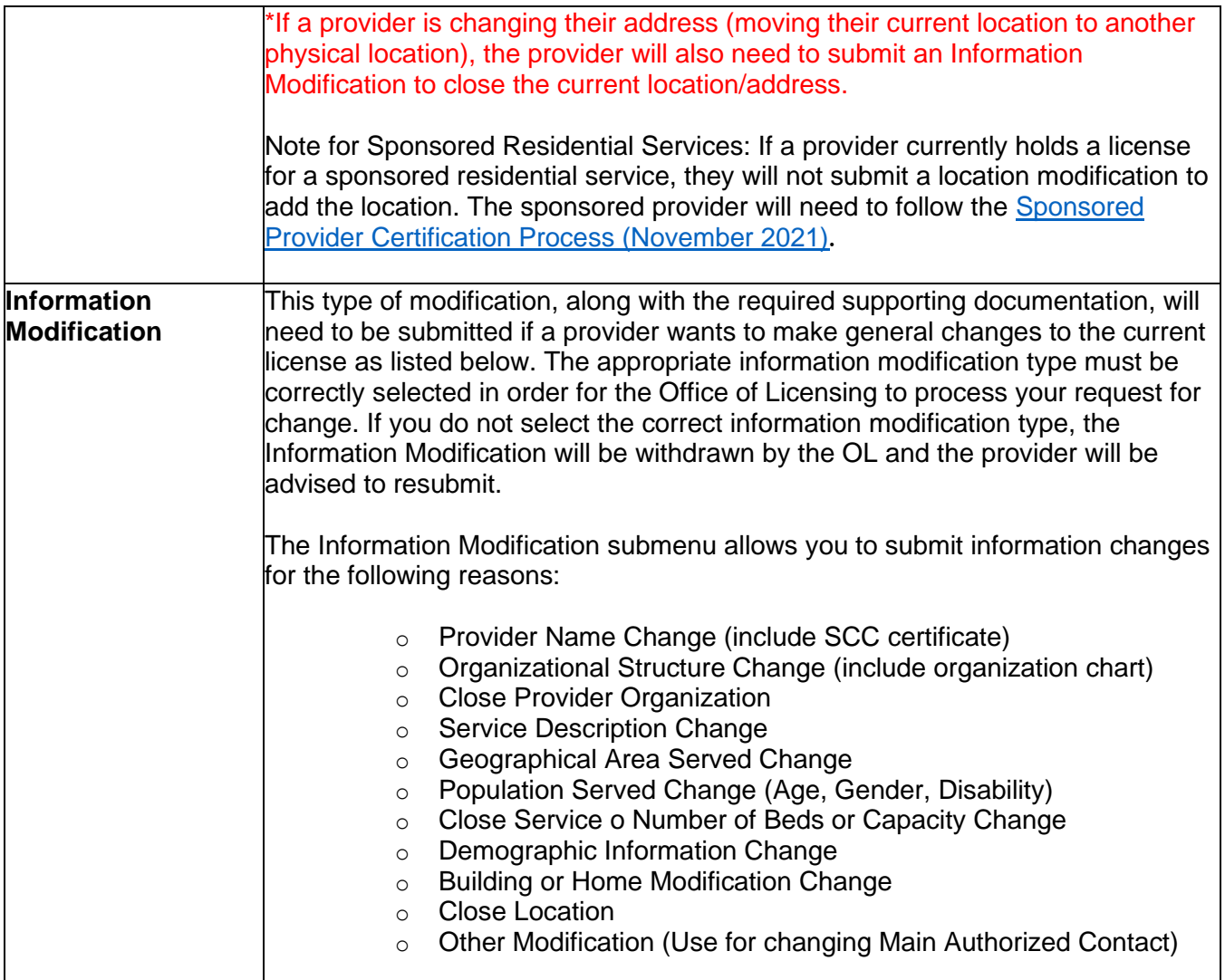

## ❖ **How to reach the Office of Licensing for CONNECT Help and other Support Issues**

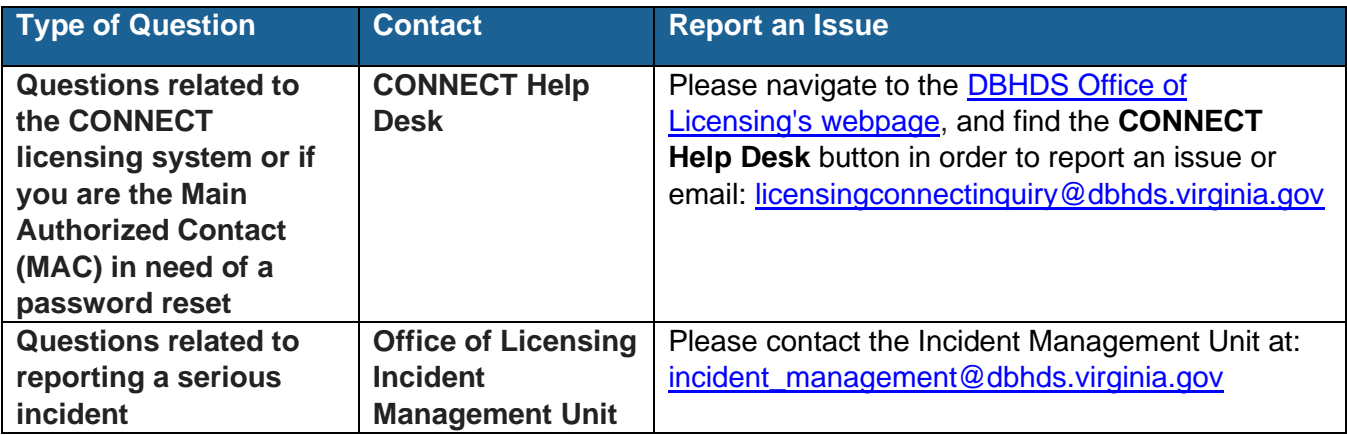

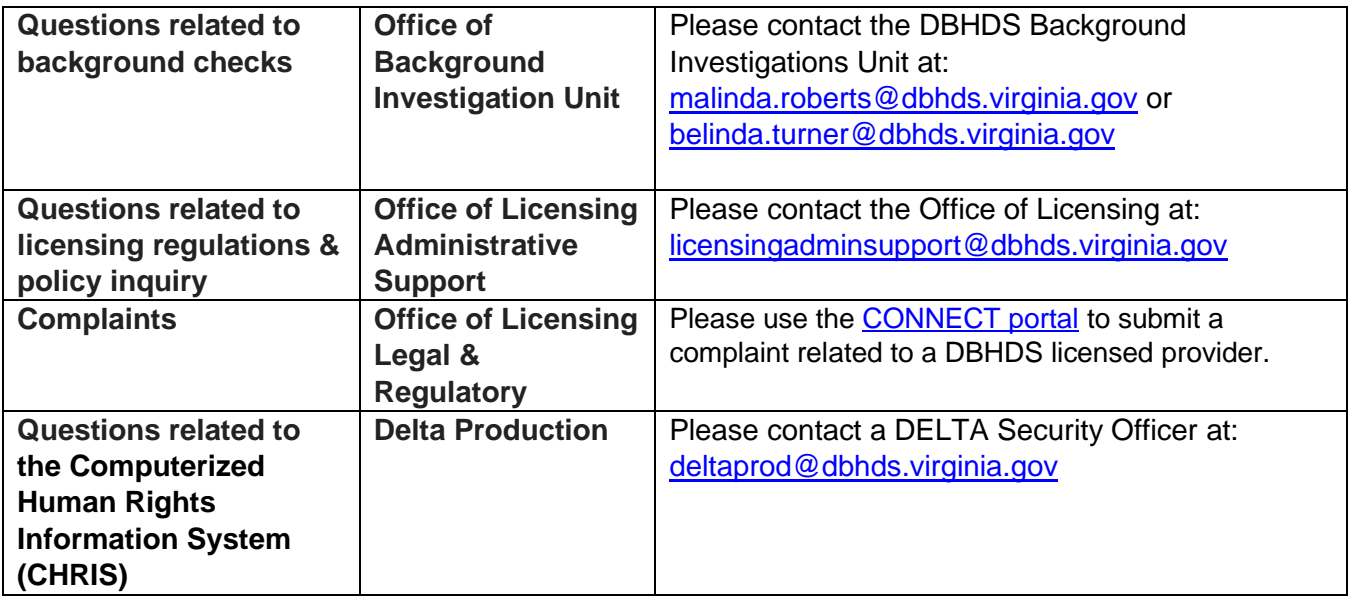